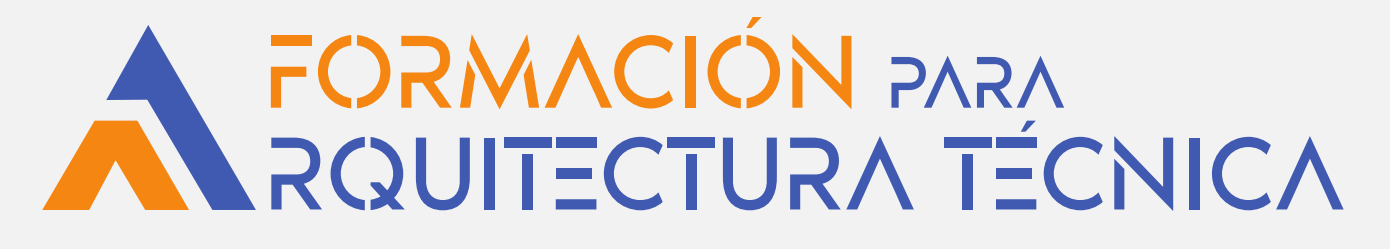

# **SketchUp + V‐Ray**

**PONENTE: FORMADORES DE ISCAR SOFTWARE DE ARQUITECTURA: Juan Ibargüen Juste**

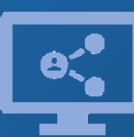

Retransmisión en directo **¡Síguela por internet!**

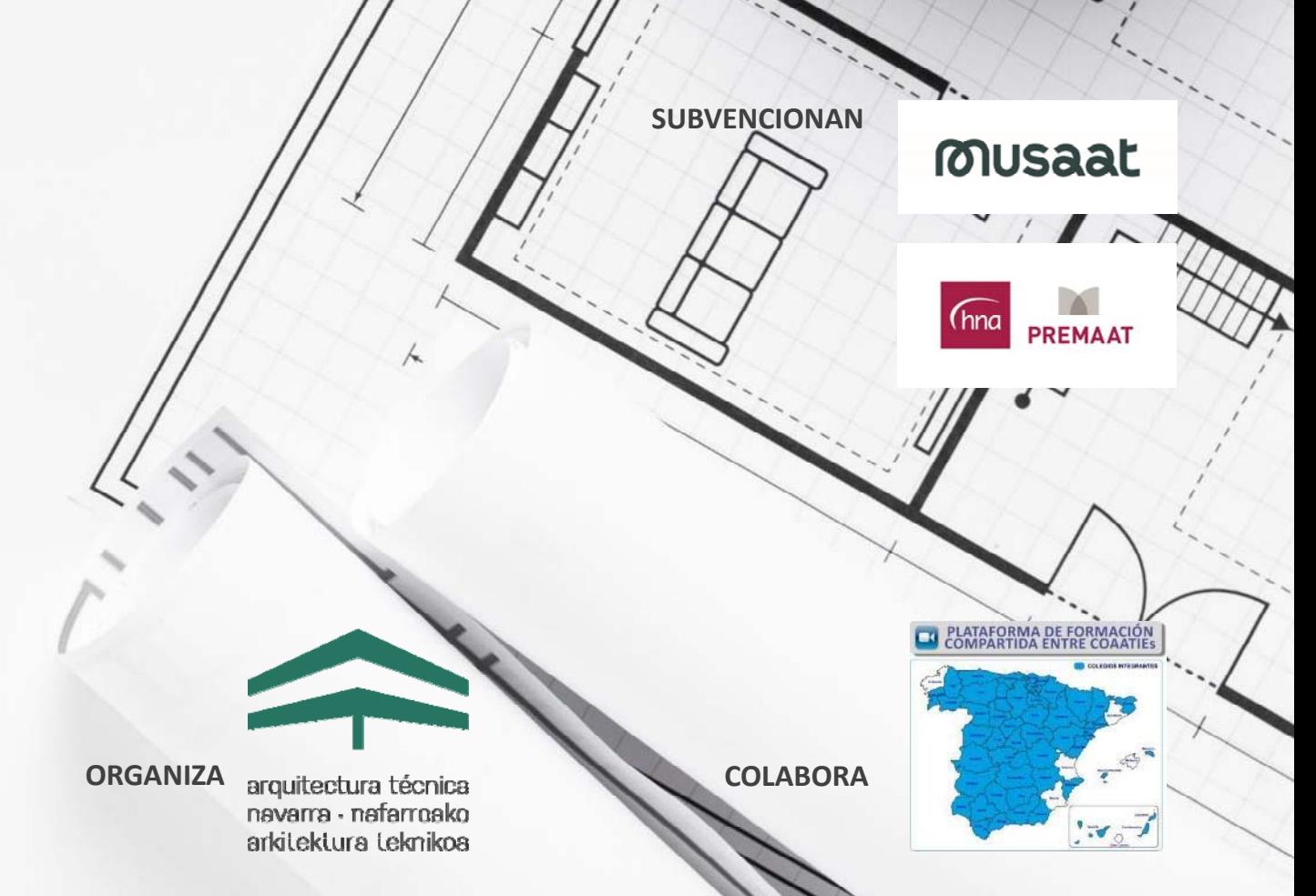

## **Introducción**

SketchUp Pro es una herramienta sencilla pero potente para dibujar directamente en 3D, especialmente intuitiva y fácil de aprender; creación de modelos 3D, ya sea empezando desde cero o utilizando información existente: importa dibujos, planos de CAD, fotos, imágenes aéreas y otros datos y permite exportar los modelos 3D en diversos formatos 2D y 3D para utilizarlos con otras aplicaciones.

V‐Ray para SketchUp es una herramienta de renderizado líder que permite una visualización y presentación de proyectos rápida y realista sin salir de SktechUp; renderizado del modelo 3D, incluyendo composición de escenas, iluminación, texturas y materiales.

# **Objetivos**

En este curso de SketchUp y V‐Ray, de metodología eminentemente práctica, te enseñaremos a modelar en 3D en SketchUp y a presentar tu modelo de manera fotorrealista sin salir de SketchUp, continuando con una introducción al manejo de V‐Ray en el que aprenderás su rico y completo set de funciones y características.

No es necesario tener conocimientos previos en SketchUp ni V‐Ray u otros programas de diseño o renderizado. Se seguirá un programa de iniciación a las dos herramientas, incidiendo en el trabajo vinculado de ambas, con ejemplos adaptados al trabajo del profesional de la arquitectura técnica.

# **Metodología**

*Para un máximo aprovechamiento del curso, es conveniente disponer de 2 PCs, uno de ellos para seguir la videoconferencia y el otro para realizar la práctica con los programas. También es posible tener un único PC con 2 monitores o un PC con un monitor grande > 24 pulgadas.*

IMPORTANTE: Es necesario tener instaladas las versiones de prueba de los programa[s SketchUp Pro 2023](https://iscarnet.com/sketchup/descarga/) y [V‐Ray 6 para SketchUp](https://iscarnet.com/vray-para-sketchup/descarga/) con antelación al inicio del curso. Previamente comprueba la compatibilidad de tu equipo con SketchUp y con V‐Ray.

Cada alumno podrá visualizar las grabaciones de las sesiones durante un plazo de tres meses desde el envío del enlace de acceso a cada una.

# **Programa (I)**

#### **BLOQUE I**

**Primeros pasos en SketchUp**

#### **Herramienta Sígueme**

- ‐ Dibujo de una moldura
	- ‐ Figuras de revolución
	- ‐ Añadiendo geometría a un modelo
- ‐ Orbitar, zoom, desplazar y seleccionar ‐ Restando geometría de un modelo
- ‐ Herramienta línea
- ‐ Trabajar con medidas exactas y

‐ Elección de plantilla y unidades

- sistema de inferencias
- ‐ Herramienta empujar/tirar (extrusión) ‐ Convertir en componente único

#### **Modelado exterior de una cabaña**

- ‐ Herramienta rectángulo
- ‐ Herramienta mover
- ‐ Herramienta medir / rectas auxiliares

#### **Modelado de una caja de cartón**

- ‐ Herramienta rotar
- ‐ Concepto y creación de grupos
- ‐ Concepto y creación de components
- ‐ Herramienta mover / modo copia

#### **Modelado de una escalera**

- ‐ Copia múltiple
- ‐ Herramienta borrar / suavizar aristas

#### **BLOQUE II**

#### **SketchUp. Repaso día anterior Modelado de un aula con mobiliario**

- ‐ Herramienta equidistancia
- ‐ Inserción de componentes
- ‐ Perspectivas, tipos de vistas y escenas ‐ Texturizado de caras
- ‐ Generación de imágenes
- ‐ Generación de recorridos en vídeo
- **Componentes**
- ‐ Opción "Crear abertura" ‐ Opción "Fijar a cualquier plano"
- ‐ Descarga de componentes / 3D **Warehouse**

#### **Soleamiento**

- ‐ Herramienta Sombras
- ‐ Reglaje de fecha y hora
- ‐ Regulación de luz y sombra
- ‐ Geolocalización
- ‐ Colocación en Google Earth

#### **BLOQUE III**

### **SketchUp. Repaso del día anterior Texturas e imágenes**

- ‐ Funciones de los alfileres fijos
- ‐ dición de texturas

#### **Modelado de cubo de Rubik**

- ‐ Inserción de imágenes y conversión a materiales
- - ‐ Convertir en textura única
	- ‐ Edición de materiales / Fijar tono
	- ‐ Guardado y gestión de materiales
- ‐ Volver a cargar / Guardar como…
- 

# **Programa (II)**

#### **BLOQUE III (continuación)**

- **Organización de un archivo**
- **‐** Información de la entidad
- ‐ Esquema
- ‐ Capas

#### **Importación de archivo de CAD**

‐ Preparación del archivo en el programa de CAD ‐ Importar dwg/dxf ‐ Generación de caras, extrusión y creación de grupos ‐ Gestión del dibujo mediante esquema y capas

#### **BLOQUE IV**

#### **Primeros pasos en V‐Ray**

- ‐ Método de trabajo
- ‐ Interfaz gráfica y barras de herramientas

#### **Vismats y presets**

‐ Inserción de materiales ya creados

‐ Configuraciones predefinidas

#### **Iluminación**

- ‐ Fuentes de luz y edición
- ‐ ISO / Shutter Speed
- ‐ Esferas de luz y rectángulo de luz
- ‐Luces omnidireccionales y luces focales
- ‐ HDRI

#### **BLOQUE V**

#### **V‐Ray. Repaso día anterior Materiales y Vismats**

- ‐ Inserción de materiales de V‐Ray (Vismats)
- ‐ Capa de reflexión
- ‐ Capa de refracción
- ‐ Materiales emisivos
- ‐ Tipos de mapas:

bump/desplazamiento/transparencia

#### **Objetos y proxies**

- ‐ Concepto y creación de proxies
- ‐ Gestión e inserción en otros modelos **Parámetros y generación de renders**
- ‐ Tamaño y proporción
- ‐ Profundidad de campo
- ‐ Canales de imagen
- ‐ Creación y Gestión de presets

### **PRÁCTICA**

#### **Aplicación de todos los conceptos conforme se vayan introduciendo**

**Práctica final de modelado y renderizado de vivienda en base a planos CAD**

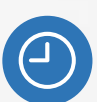

**20 horas** lectivas.

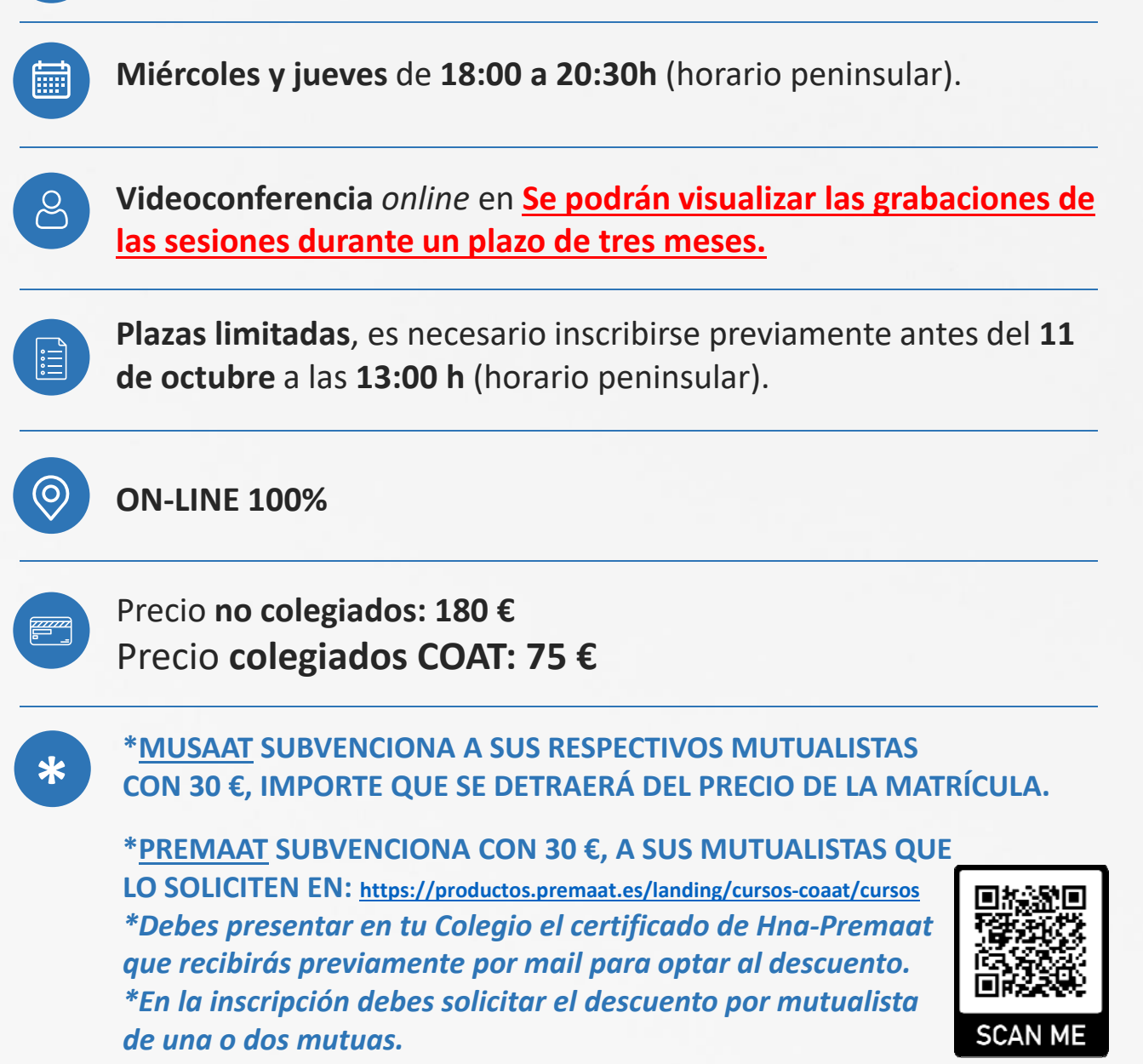

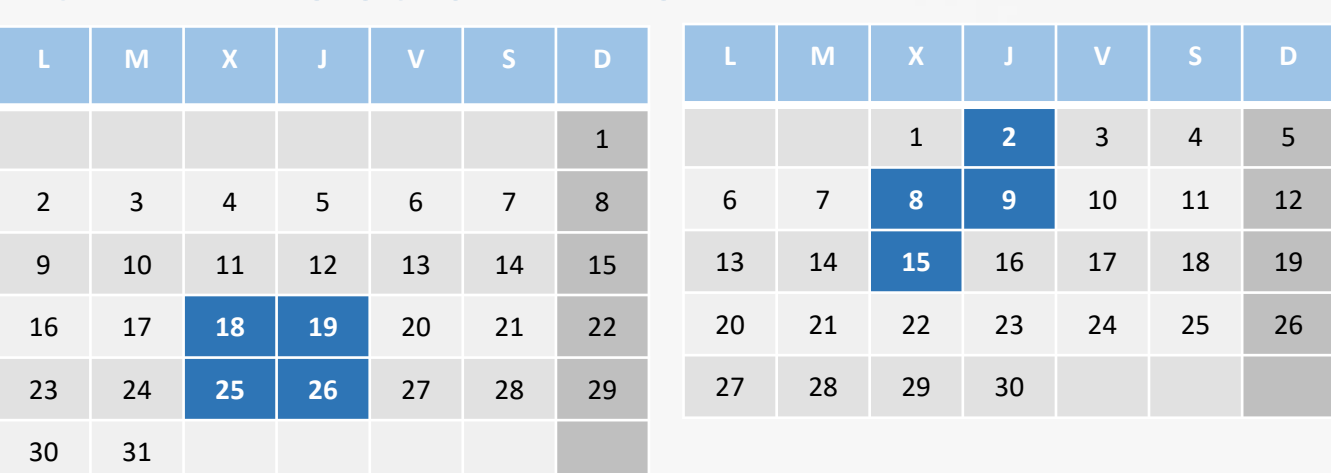

# **CALENDARIO OCTUBRE Y NOVIEMBRE**

**COMISIÓN DE FORMACIÓN Y CULTURA DEL COAATBA** 

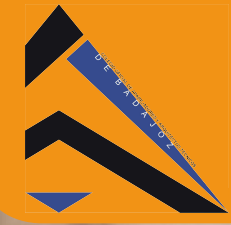

**COLEGIO OFICIAL DE APAREJADORES Y ARQUITECTOS TÉCNICOS DE BADAJOZ** 

**Tlf.: 924 25 48 11 www.coaatba.com / gestioncolegial@coaatba.com** 

#### "PLATAFORMA ON LINE DE CURSOS VIRTUALES"

# *INSCRIPCIÓN AL EVENTO FORMATIVO ORGANIZADO POR EL*  **COLEGIO OFICIAL DE APAREJADORES Y ARQUITECTOS TÉCNICOS DE**

#### NAVARRA

**&XUVR Nº101/2023** "SketchUp +  $V$  - Ray"

**Fecha: 18, 19, 25 y 26 octubre y 2, 8, 9 y 15 de noviembre de 2023** 

*Fecha límite de inscripción: 11 de octubre. Precio: 75€ Colegiados 180€ No Colegiados*

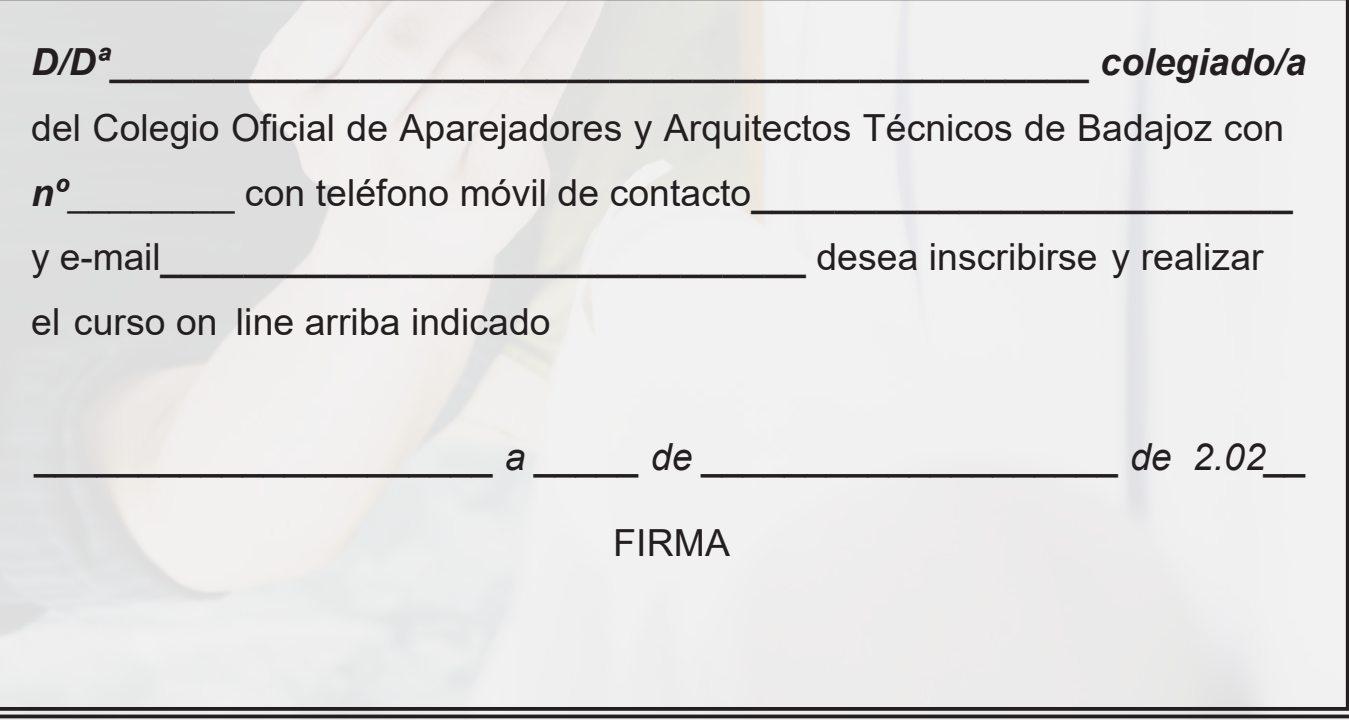

*Enviar por e-mail a gestioncolegial@coaatba.com*

Cancelación de la inscripción:

No se admitirá cancelación ni se realizará devolución del importe una vez cerrado el plazo de inscripción, salvo *causa mayor debidamente justificada.* 

Nota:

El funcionamiento básico de este tipo de cursos, así como su formato, quedan indicados en la circular [nº49/2014.](https://www.coaatba.com/descargas/Circulares/2014/CIRCULAR_N49_2014.pdf) Remitirse a la misma para estar más informados.